# <span id="page-0-0"></span>Cartographie 3

Éric Guichard

14 mars 2022

K ロ ▶ K 御 ▶ K 君 ▶ K 君 ▶ ○ 君 │ ◆ 9 Q ⊙

## <span id="page-1-0"></span>Possibles

- QGis, logiciel de cartographie
- **Philcarto, pour Windows**
- **·** Illustrator, Inkscape.
- Mapinfo, arcview, arcGis.
- Articque : <https://www.articque.com>, etc.
- Magrit : <http://178.128.206.148/modules>.
- Géoportail : <https://www.geoportail.gouv.fr>.
- python.
- Perl, (D3.)js, etc. StrawberryPerl sur Windows. Rappel du projet : acquérir une **culture numérique**.

**← ロ ▶ → イ 何 ▶** 

化重氮 化重氮

 $QQ$ 

■ ·

### <span id="page-2-0"></span>Formats

**Privateurs ou binaires** (illisibles)

- o shp
- propres aux logiciels précités.

**Ouverts** (lisibles)

- txt, csv, etc.
- svg,
- de la forme tikz
- e etc. Garder une cohérence : ce qui relèvera d'un identifiant, de coordonnées...

Ces formats sont aussi associés à des fonctions (Béziers plutôt que polygones, etc.).

( □ ) ( / <sup>□</sup> )

GHT.  $QQ$ 

化重氮 化重氮化

[Simplicité ?](#page-3-0) [Exemple SVG](#page-4-0) [Extrait d'un calque de surfaces](#page-6-0) [Points et cercles](#page-8-0)

# <span id="page-3-0"></span>Simplicité ?

- Certaines solutions d'une simplicité déconcertante
- a priori seulement !
- Le diable se cache dans les détails
- e et dans le *design*.
- sans compter la question des projections.

**Dans tous les cas** (sauf cartes esthétiques : non automatisées) :

- articuler (joindre) au moins deux fichiers : un pour les données (pop d'un dpt, etc.), un pour le fond de carte (ou l'un de ses calques) ;
- beaucoup de traitements, d'essais, d'erreurs ;
- construction d'une culture graphique ;
- et d'une culture épistémologique.

 $2990$ 

E.

化重新润滑脂

◂ □ ▸ ◂ ⊓ ▶

[Exemple SVG](#page-4-0) [Extrait d'un calque de surfaces](#page-6-0) [Points et cercles](#page-8-0)

## <span id="page-4-0"></span>Exemple SVG

Lisible, orienté web, interactif.

- en-tête,
- $\bullet$  calques : <g>... </g>
- $\bullet$  fin :  $\lt$ /svg>
- encapsulable en du html.

**Attention** à la syntaxe, exigeante : c'est du xml.

メロメメ 御 メメ きょく きょう

 $E = \Omega Q$ 

[Exemple SVG](#page-4-0) [Extrait d'un calque de surfaces](#page-6-0) [Points et cercles](#page-8-0)

On le recopie.

```
<?xml version="1.0" encoding="utf-8" standalone="no"?>
<!DOCTYPE svg PUBLIC "-//W3C//DTD SVG 1.0//EN"
"http://www.w3.org/TR/SVG/DTD/svg10.dtd">
<svg xmlns="http://www.w3.org/2000/svg"
xmlns:xlink="http://www.w3.org/1999/xlink"
viewBox=" 0 0 3000 3000" width="100%" height="100%" >
```
La viewBox (et non pas viewbox !) est modulable.

De même pour les proportions et les options (homothétie, rotations, etc.).

 $QQ$ 

Georgia

∢ ロ ▶ ( 何 ) ( ミ ) ( ミ ) ( ニ )

[Exemple SVG](#page-4-0) [Extrait d'un calque de surfaces](#page-6-0) [Points et cercles](#page-8-0)

### <span id="page-6-0"></span>Extrait d'un calque de surfaces

```
<g id ="DepSurface">
...
<path id="D14" fill="blue" stroke-width="1" stroke="rgb(0,0,0)"
d="M1174 838 L1176 833 L1173 832 L1171 828 L1169 829 L1164 827 ... z"/>
<path ...
\langle/g>
```
Commenter oralement :

- M, L, etc., id.
- $\bullet$  z"/> ou "> </path>
- On n'oublie pas de « fermer » le polygone.

 $\equiv$   $\Omega$ 

イロト イ押ト イヨト イヨトー

[Exemple SVG](#page-4-0) [Extrait d'un calque de surfaces](#page-6-0) [Points et cercles](#page-8-0)

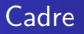

```
<g id ="Cadre" fill="rgb(0, 0, 250)" fill-opacity="0.02"
stroke="rgb(0, 0, 220)" stroke-width="1">
<rect x="5" y="5" width="2990" height="2990" />
\langle/g>
```
- Beaucoup de coordonnées cartésiennes.
- $\bullet$  Attention au sens des axes x et y.

KED KARD KED KED E YA GA

[Exemple SVG](#page-4-0) [Points et cercles](#page-8-0)

### <span id="page-8-0"></span>Points et cercles

```
<g id="cercles">
...
<circle id="D95C" cx="1519.5" cy="824.5" r="20" stroke="red"
stroke-width="2" fill="none" opacity="0.8"> </circle>
<circle ...
\langle/g>
```
- Faire en sorte que l'id du point ait un lien avec celle de la surface associée.
- Points pour rappel : r=0, stroke="" , etc.
- opacity non nécessaire : ici pour rappel des possibles.

KED KARD KED KED E YA GA

[D'abord voir le svg](#page-9-0) [Un script élémentaire](#page-10-0) [Un script plus subtil](#page-11-0) [Généralisations](#page-14-0)

## <span id="page-9-0"></span>D'abord voir le svg

#### Dossier <http://barthes.enssib.fr/cartoM1>

- De base : FranceFondDpt-cours.svg
- Avec des centres : France4ok.svg

Expliciter cette construction artificielle des centres.

#### **Opérations élémentaires** :

- Changer la couleur des départements, des cercles, leur rayon.
- Déplacer un centre.

**← ロ ▶ → イ 何 ▶** 

化重新润滑脂

 $QQ$ 

三 一

[D'abord voir le svg](#page-9-0) [Un script élémentaire](#page-10-0) [Un script plus subtil](#page-11-0) [Généralisations](#page-14-0)

### <span id="page-10-0"></span>Un script élémentaire

Si le numéro du dpt est supérieur à 50, le colorier en vert.

**Attention** : comme pour les tutoriels en ligne, on fait un copier/coller sans tout comprendre. Le script est commenté en cours.

```
open (F,"France4ok.svg");
open (F2,">Francebase.svg");
while (<F>)
     {
    if (\sqrt{p}ath id=\Psi(D\ddot{\theta}+\Psi)){
          $dpt=$1;
          \thetadpt=~s/D//g;
          $dpt+=0:
          if ($dpt>50)
               { s/blue/green/;}
         }
    print F2;
     }
close (F); close (F2);
```
化重氮 化重氮

◂ □ ▸ ◂ ⊓ ▶

E.

 $\Omega$ 

[D'abord voir le svg](#page-9-0) [Un script élémentaire](#page-10-0) [Un script plus subtil](#page-11-0) [Généralisations](#page-14-0)

<span id="page-11-0"></span>Le fond de carte (France4ok.svg) et le fichier de données : mortssimples, qui a l'allure suivante :

D01 0.47<br>D02 0.91 D02 0.91 D03 0.69 ...

Morts covid du département pour 10 000 habitants (10 mars 2022).

Ci après le script sur deux diapositives.

**K ロ ▶ K 何 ▶** 

化重新润滑脂

 $QQ$ 

■ ·

[D'abord voir le svg](#page-9-0) [Un script élémentaire](#page-10-0) [Un script plus subtil](#page-11-0) [Généralisations](#page-14-0)

### Script partie 1

```
open (M,"mortssimples"); #données
open (F,"France4ok.svg"); # fond de carte
open (F2,">Francemorts.svg"); #résultat
while (<M>)
    {
    chop;
    ($dpt, $pcmorts)=split (/t/);$covid{$dpt}=$pcmorts;
    }
close (M);
# On a mémorisé les informations de chaque dpt
```
On va s'occuper des changements de couleur des dpts.

 $QQ$ 

GH.

∢ロ ▶ ∢何 ▶ ∢ ヨ ▶ ∢ ヨ ▶

[D'abord voir le svg](#page-9-0) [Un script élémentaire](#page-10-0) [Un script plus subtil](#page-11-0) [Généralisations](#page-14-0)

## Script partie 2

```
while (<F>)
    {
    if (\sqrt{p}ath id=\Psi(D\ddot{\theta}+\Psi)){
        $dpt=$1;
        if ($covid{$dpt}<.65) # Premier seuil
             { s/blue/white/;}
        elsif ($covid{$dpt}<.85)
             { s/blue/orange/; }
        else
             { s/blue/purple/; }
        }
    print F2;
   }
close (F); close (M2);
```
 $2990$ 

GH.

メロト イ押ト イヨト イヨトー

## <span id="page-14-0"></span>Généralisations

- Trouver les populations des départements et les intégrer dans les cercles.
- **Passer des morts aux confirmés**
- **Q** Choisir d'autres dates

### **Synthèse**

- Travail sur des sources variées : trier, recoder, adapter, normaliser, etc.
- Beaucoup de manipulations : d'où les scripts, programmes, bibliothèques et*. . .* travaux collectifs.
- Force des outils/commandes Linux ou analogues.
- convert sgv vers JPG fonctionne !
- Un lent apprentissage : culture numérique, plus en rapport avec les langues et les mots qu'avec les maths.

**K ロ ▶ K 何 ▶** 

化重氮化重氮化

 $2990$ 

GH.